# PANDAS

#### **Python for Data Analysis**

Moshiul Arefin February 8, 2014 EE 380L Data Mining, University of Texas at Austin

## pandas - Outline

- Overview
- Purpose
- Terminology
- Series
- DataFrame
- Functionality
- Data Loading
- Plotting
- What else can pandas do
- Question

#### pandas - Overview

- Python Data Analysis Library, similar to:
  - R
  - MATLAB
  - o SAS
- Combined with the IPython toolkit
- Built on top of NumPy, SciPy, to some extent matplotlib
- Panel Data System
- Open source, BSD-licensed
- Key Components
  - Series
  - DataFrame

#### pandas - Purpose

- Ideal tool for data scientists
- Munging data
- Cleaning data
- Analyzing data
- Modeling data
- Organizing the results of the analysis into a form suitable for plotting or tabular display

#### pandas - Terminology

- IPython is a command shell for interactive computing in multiple programming languages, especially focused on the Python programming language, that offers enhanced introspection, rich media, additional shell syntax, tab completion, and rich history.
- **NumPy** is the fundamental package for scientific computing with Python.

### pandas - Terminology

- **SciPy** (pronounced "Sigh Pie") is a Python-based ecosystem of open-source software for mathematics, science, and engineering.
- **Matplotlib** is a python 2D plotting library which produces publication quality figures in a variety of hardcopy formats and interactive environments across platforms.
- **Data Munging** or **Data Wrangling** means taking data that's stored in one format and changing it into another format.

### pandas - Terminology

• **Cython** programming language is a superset of Python with a foreign function interface for invoking C/C++ routines and the ability to declare the static type of subroutine parameters and results, local variables, and class attributes.

#### pandas - Data Structures: Series

- One-dimensional arraylike object containing data and labels (or index)
- Lots of ways to build a Series

| >>> | import pandas as pd                      |
|-----|------------------------------------------|
| >>> | <pre>s = pd.Series(list('abcdef'))</pre> |
| >>> | S                                        |
| Θ   | a                                        |
| 1   | b                                        |
| 2   | c                                        |
| 3   | d                                        |
| 4   | e                                        |
| 5   | f                                        |
| >>> | s = pd.Series([2, 4, 6, 8])              |
| >>> | S                                        |
| Θ   | 2                                        |
| 1   | 4                                        |
| 2   | 6                                        |
| 3   | 8                                        |

#### Series - Working with the index

- A series index can be specified
- Single values can be selected by index
- Multiple values can be selected with multiple indexes

| >>> s = pd.Series([2, 4, 6, 8], |
|---------------------------------|
| index = ['f', 'a', 'c', 'e'])   |
| >>>                             |
| >>> s                           |
| f 2                             |
| a 4                             |
| C 6                             |
| e 8                             |
| >>> s['a']                      |
| 4                               |
| >>> s[['a', 'c']]               |
| a 4                             |
| с б                             |

#### Series - Working with the index

- Think of a Series as a fixed-length, order dict
- However, unlike dict, index items don't have to be unique

```
= pd.Series(range(4),
index = list('abab'))
>>>
   s['a]
>>>
>>> s['a']
    s2['a']
    s2['a'][0]
```

#### **Series - Operations**

- Filtering
- NumPy-type operations on data

| >>> | S        |
|-----|----------|
| f   | 2        |
| а   | 4        |
| С   | 6        |
| e   | 8        |
| >>> | s[s > 4] |
| С   | 6        |
| e   | 8        |
| >>> | s >4     |
| f   | False    |
| а   | False    |
| С   | True     |
| e   | True     |
| >>> | s*2      |
| f   | 4        |
| а   | 8        |
| С   | 12       |
| e   | 16       |

#### Series - Incomplete data

 pandas can accomodate incomplete data

```
>>> sdata = {'b':100, 'c':150, 'd':200}
>>> s = pd.Series(sdata)
>>>
     100
b
     150
     200
   s = pd.Series(sdata, list('abcd'))
>>> 5
     NaN
а
     100
b
     150
     200
d
>>> s*2
     NaN
а
     200
b
     300
     400
```

#### Series - Automatic alignment

 Unlike in NumPy ndarray, data is automatically aligned

| >>> s2 = pd.Series([1, 2, 3], |
|-------------------------------|
| index = ['c', 'b', 'a'])      |
| >>> s2                        |
| c 1                           |
| b 2                           |
| a 3                           |
| >>> s                         |
| a NaN                         |
| b 100                         |
| c 150                         |
| d 200                         |
| >>> s*s2                      |
| a NaN                         |
| b 200                         |
| c 150                         |
| d NaN                         |

#### Data Structures: DataFrame

- Spreadsheet-like data structure containing an order collection of columns
- Has both a row and column index
- Consider as dict of Series (with shared index)

#### Creation with dict of equal-length lists

```
>>> data = {'state': ['FL', 'FL', 'GA', 'GA', 'GA'],
           'year': [2010, 2011, 2008, 2010, 2011],
           'pop': [18.8, 19.1, 9.7, 9.7, 9.8]}
>>> frame = pd.DataFrame(data)
>>> frame
   pop state year
  18.8 FL 2010
Θ
  19.1 FL 2011
2
             2008
   9.7
       GA
3
   9.7 GA 2010
   9.8
          GA 2011
```

#### Creation with dict of dicts

- Columns can be retrieved as Series
  - dict notation
  - attribute notation
- Rows can retrieved by position or by name (using ix attribute)

| >>>                                                                                     | frame[   | sta   | te'] |                 |
|-----------------------------------------------------------------------------------------|----------|-------|------|-----------------|
| Θ                                                                                       | FL       |       |      |                 |
| 1                                                                                       | FL       |       |      |                 |
| 2                                                                                       | GA       |       |      |                 |
| 3                                                                                       | GA       |       |      |                 |
| 4                                                                                       | GA       |       |      |                 |
| Name                                                                                    | e: state | 2     |      |                 |
| >>>                                                                                     | frame.c  | desci | rib€ | 2               |
| <bou< td=""><td>und meth</td><td>nod l</td><td>Data</td><td>aFrame.describe</td></bou<> | und meth | nod l | Data | aFrame.describe |
| of                                                                                      | рор      | sta   | te   | year            |
| 0 1                                                                                     | .8.8     | FL    | 201  | L O             |
| 1 1                                                                                     | .9.1     | FL    | 201  | 11              |
| 2                                                                                       | 9.7      | GA    | 200  | 8               |
| 3                                                                                       | 9.7      | GA    | 201  | LO              |
| 4                                                                                       | 9.8      | GA    | 201  | 1>              |

 New Columns can be added (by computatoin or direct assignment)

| >>> fra  | meí'oth | er'] = | NaN     |       |     |
|----------|---------|--------|---------|-------|-----|
| >>> fram |         |        |         |       |     |
| рор      | state   | year   | other   |       |     |
| 0 18.8   | FL      | 2010   | NaN     |       |     |
| 1 19.1   | FL      | 2011   | NaN     |       |     |
| 2 9.7    | GA      | 2008   | NaN     |       |     |
| 3 9.7    | GA      | 2010   | NaN     |       |     |
| 4 9.8    | GA      | 2011   | NaN     |       |     |
| >>> fram | ne['cal | c'] =  | frame[' | pop'] | * 2 |
| >>> fram | ne      |        |         |       |     |
| рор      | state   | year   | other   | calc  |     |
| 0 18.8   | FL      | 2010   | NaN     | 37.6  |     |
| 1 19.1   | FL      | 2011   | NaN     | 38.2  |     |
| 2 9.7    | GA      | 2008   | NaN     | 19.4  |     |
| 3 9.7    | GA      | 2010   | NaN     | 19.4  |     |
| 4 9.8    | GA      | 2011   | NaN     | 19.6  |     |

#### **DataFrame - Reindexing**

 Creation of new object with the data conformed to a new index

```
obj = pd.Series(['blue', 'purple', 'red'],
index=[0,2,4])
>>> obj
       blue
     purple
        red
   obj.reindex(range(4))
       blue
       NaN
     purple
        NaN
   obj.reindex(range(5), fill_value='black')
      blue
     black
     purple
     black
        red
   obj.reindex(range(5), method='ffill')
      blue
      blue
     purple
     purple
        red
```

#### Functionality

#### Summarizing and Descriptive Statistics

| >>> p | pop           |          |  |
|-------|---------------|----------|--|
|       | FL GA         |          |  |
| 2008  | NaN 9.7       |          |  |
| 2010  | 18.8 9.7      |          |  |
| 2011  | 19.1 9.8      |          |  |
| >>> ; | pop.sum()     |          |  |
| FL    | 37.9          |          |  |
| GA    | 29.2          |          |  |
| >>> ; | pop.mean()    |          |  |
| FL    | 18.950000     |          |  |
| GA    | 9.733333      |          |  |
| >>> 1 | pop.describe( |          |  |
|       | FL            | GA       |  |
| count | t 2.000000    | 3.000000 |  |
| mean  | 18.950000     | 9.733333 |  |
| std   | 0.212132      | 0.057735 |  |
| min   | 18.80000      | 9.700000 |  |
| 25%   | 18.875000     | 9.700000 |  |
| 50%   | 18.950000     | 9.700000 |  |
| 75%   | 19.025000     | 9.750000 |  |
| max   | 19.100000     | 9.800000 |  |

#### Functionality

#### **Boolean indexing**

| >>> pop                |
|------------------------|
| FL GA                  |
| 2008 NaN 9.7           |
| 2010 18.8 9.7          |
| 2011 19.1 9.8          |
| >>> pop < 9.8          |
| FL GA                  |
| 2008 False True        |
| 2010 False True        |
| 2011 False False       |
| >>> pop[pop < 9.8] = 0 |
| >>> pop                |
| FL GA                  |
| 2008 NaN 0.0           |
| 2010 18.8 0.0          |
| 2011 19.1 9.8          |

### Data Loading

- pandas supports several ways to handle data loading
- Text file data
  - read\_csv
  - read\_table
- Structured data (JSON, XML, HTML)
  - works well with existing libraries
- Excel (depends upon xlrd and openpyxl packages)
- Database
  - pandas.io.sql module (read\_frame)

### Plotting

```
>>> tips = pd.read_csv('/users/ah6/Desktop/pandas
talk/data/tips.csv')
>>> tips.ix[:2]
   total_bill
              tip
                       sex smoker
                                   day time size
       16.99 1.01 Female
                                No
                                    Sun
                                         Dinner
Θ
                                                    2
       10.34 1.66
                      Male
                                    Sun
                                        Dinner
                                No
                                                    3
       21.01 3.50
                      Male
                                No
                                    Sun Dinner
>>> party_counts = pd.crosstab(tips.day, tips.size)
>>> party_counts
size
                 4 5 6
day
Fri
        16
              1
                     Θ
                       Θ
Sat
         53
      2
             18
                 13
                        Θ
         39
             15
Sun
      Θ
                 18
Thur
         48
              4
                  5
>>> sum_by_day = party_counts.sum(1).astype(float)
```

#### Plotting

| >>> p                                                                                                    | arty_pcts  | = party_cou | nts.div(su | um_by_day, | axis=0)  |          |
|----------------------------------------------------------------------------------------------------|------------|-------------|------------|------------|----------|----------|
| >>> p                                                                                                    | arty_pcts  |             |            |            |          |          |
| size                                                                                                    | 1          | 2           | 3          | 4          | 5        | 6        |
| day                                                                                                    |            |             |            |            |          |          |
| Fri                                                                                                    | 0.052632   | 0.842105    | 0.052632   | 0.052632   | 0.00000  | 0.000000 |
| Sat                                                                                                    | 0.022989   | 0.609195    | 0.206897   | 0.149425   | 0.011494 | 0.000000 |
| Sun                                                                                                    | 0.000000   | 0.513158    | 0.197368   | 0.236842   | 0.039474 | 0.013158 |
| Thur                                                                                                    | 0.016129   | 0.774194    | 0.064516   | 0.080645   | 0.016129 | 0.048387 |
| >>> p                                                                                                    | arty_pcts. | plot(kind=' | bar', sta  | cked=True) |          |          |
| <matp< td=""><td>lotlib.axe</td><td>s.AxesSubpl</td><td>ot at 0x6</td><td>of2 10</td><td></td><td></td></matp<> | lotlib.axe | s.AxesSubpl | ot at 0x6  | of2 10     |          |          |

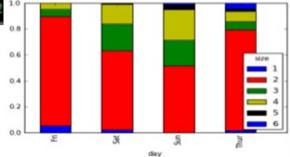

#### Plotting

#### >>> tips['tip\_pct'] = tips['tip'] / tips['total\_bill'] >>> tips['tip\_pct'].hist(bins=50) <matplotlib.axes.AxesSubplot at 0x6c10d30>

>>> tips['tip\_pct'].describe()

| count | 244.000000 |
|-------|------------|
| mean  | 0.160803   |
| std   | 0.061072   |
| min   | 0.035638   |
| 25%   | 0.129127   |
| 50%   | 0.154770   |
| 7 5%  | 0.191475   |
| max   | 0.710345   |

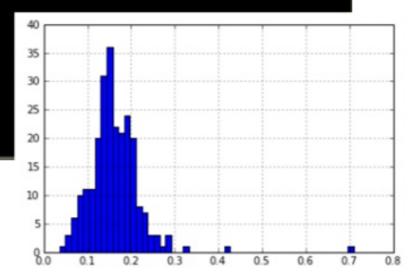

### What else?

- Data Aggregation
  - GroupBy
  - Pivot Tables
- Time Series
  - Periods/Frequencies
  - Operations with Time Series with Different Frequencies
  - Downsampling/Upsampling
  - Plotting with TimeSeries (auto-adjust scale)
- Advanced Analysis
  - Decile and Quartile Analysis
  - Signal Frontier Analysis
  - Future Contract Rolling
  - Rolling Correlation and Linear Regression

#### **Questions?**

#### pandas - Bibliography

- Python Data Analysis Library & pandas: Python Data Analysis Library. http://pandas.pydata.org/
- pandas Python Data Analysis. http://www.slideshare. net/AndrewHenshaw1/pandas-22984889
- Getting started with pandas. http://www.slideshare. net/maikroeder/getting-started-with-pandas
- IPython. http://ipython.org/ http://en.wikipedia. org/wiki/IPython

#### pandas - Bibliography

- NumPy. http://www.numpy.org/
- SciPy. http://scipy.org/
- Matplotlib. http://matplotlib.org/
- Data Munging or Data Wrangling. http://eduunix.ccut. edu.cn/index2/html/oracle/0%27Reilly%20-%20Perl.For. Oracle.DBAs.eBook-LiB/oracleperl-APP-D-SECT-1.html http://en.wikipedia.org/wiki/Data wrangling

#### pandas - Bibliography

Cython. http://www.cython.org/ http://en.wikipedia.
 org/wiki/Cython